## **Einloggen**

Damit Sie Ihre persönliche Einstiegsseite des Medienarchivs - Ihr [Mein Archiv](https://wiki.zhdk.ch/medienarchiv/doku.php?id=mycontent) - aufrufen können, müssen Sie sich zunächst ins Medienarchiv einloggen. Der Login Bereich mit der Anmelde Schaltfläche befindet sich unterhalb des Header Bereichs der Willkommensseite des Medienarchivs. Ihr Medienarchiv Login ist das persönliche ZHdK Login, welches Sie für Ihre ZHdK Mail Adresse verwenden.

## **Logins für Externe**

Das Medienarchiv dient auch der Zusammenarbeit von Mitgliedern der ZHdK mit externen Personen. Wenn Sie z.B. in einem Forschungsprojekt mit Mitgliedern anderer Hochschulen zusammenarbeiten und Ihre Medien in diesem Rahmen teilen möchten oder z.B. einen Film für einen externen Gutachter freischalten wollen, können wir für einzelne Personen temporäre Zugänge einrichten.

Informationen zu **Logins für Externe** finden Sie hier: [https://wiki.zhdk.ch/medienarchiv/doku.php?id=login\\_extern](https://wiki.zhdk.ch/medienarchiv/doku.php?id=login_extern)

From: <https://wiki.zhdk.ch/medienarchiv/>- **Support Medienarchiv**

Permanent link: **<https://wiki.zhdk.ch/medienarchiv/doku.php?id=login&rev=1574873670>**

Last update: **27.11.2019 17:54**

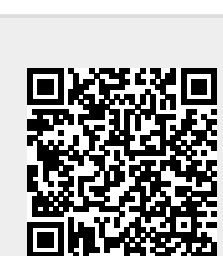